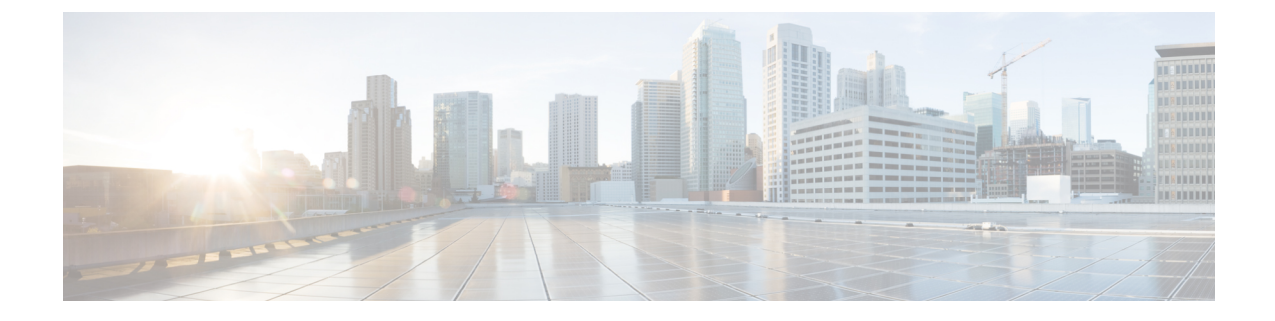

# 仮想プライベート **LAN** サービス(**VPLS**) および **VPLS BGP** ベースの自動検出の設定

- VPLS の設定 (1ページ)
- VPLS BGP ベースの自動検出の設定 (12 ページ)

## **VPLS** の設定

以下のセクションでは、VPLS の設定方法について説明します。

### **VPLS** について

#### **VPLS** の概要

VPLS (仮想プライベートLANサービス)により、企業では、サービスプロバイダーから提供 されたインフラストラクチャを解して、複数のサイトからのイーサネット ベースの LAN をま とめてリンクすることが可能になります。企業の側からは、サービスプロバイダーのパブリッ ク ネットワークは、1 つの大きなイーサネット LAN のように見えます。サービス プロバイ ダーからすると、VPLS は、大規模な設備投資なしで、既存のネットワーク上に収益を生み出 す新たなサービスを導入するチャンスになります。オペレータは、ネットワークでの機器の運 用年数を延長できます。

Virtual Private LAN Service(VPLS)は、プロバイダーコアを使用して複数の接続回線を 1 つに まとめ、複数の接続回線をまとめて接続する仮想ブリッジをシミュレートします。VPLS のト ポロジは、カスタマーからは認識されません。すべてのCEデバイスは、プロバイダーコアに よってエミュレートされた論理ブリッジに接続されているように見えます。

図 **<sup>1</sup> : VPLS** トポロジ

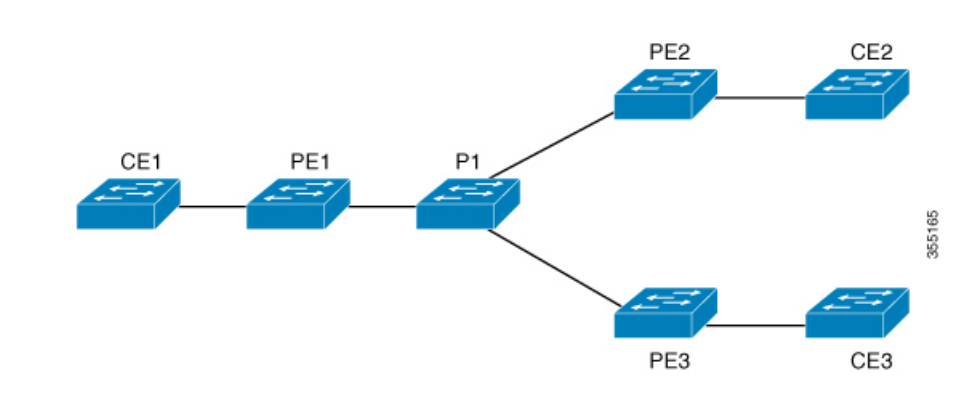

#### フルメッシュの設定

フルメッシュの設定では、VPLS に参加するすべての PE 間でトンネル ラベル スイッチド パス (LSP)のフルメッシュが必要です。フルメッシュでは、シグナリングのオーバーヘッドと、 PE 上でプロビジョニング対象の各 VC に対するパケット複製の要件が多くなる場合がありま す。

VPLS のセットアップは、まず参加する各 PE ルータで Virtual Forwarding Instance(VFI)を作 成して行います。VFI によって VPLS ドメインの VPN ID、そのドメインの他の PE デバイスの アドレス、トンネルのシグナリングのタイプ、各ピア PE ルータのカプセル化のメカニズムが 指定されます。

エミュレーテッド VC の相互接続で形成される VFI のセットは、VPLS インスタンスと呼ばれ ます。これは、パケット スイッチド ネットワークを介して論理ブリッジを構成する VPLS イ ンスタンスです。VPLS インスタンスには、一意の VPN ID が割り当てられます。

PE デバイスは、VFI を使用して、エミュレートされた VC から VPLS インスタンスの他のすべ ての PE デバイスまでのフルメッシュ LPS を確立します。PE デバイスは、Cisco IOS CLI を使 用して、スタティック設定を通じた VPLS インスタンスのメンバーシップを取得します。

フル メッシュ設定を行うと、PE ルータは、単一のブロードキャスト ドメインを維持できま す。したがって、接続回線でブロードキャスト、マルチキャスト、または未知のユニキャスト パケットを受信すると、PE ルータは、他のすべての接続回線およびその VPLS インスタンス に属する他のすべての CE デバイスへのエミュレート回線にパケットを送信します。CE デバ イスでは、VPLS インスタンスを、エミュレート LAN として認識します。

プロバイダー コアでのパケット ループの問題を回避するために、PE デバイスは、エミュレー ト VC に「スプリット ホライズン」の原則を適用します。つまり、エミュレート VC でパケッ トを受信した場合、パケットは、他のいずれのエミュレート VC にも転送されません。

VFI を定義したら、CE デバイスへの接続回線にバインドする必要があります。

パケット転送の判断は、特定の VPLS ドメインのレイヤ 2 仮想転送インスタンス(VFI)を検 索することによって行われます。

特定のPEルータのVPLSインスタンスは、特定の物理または論理ポートに着信するイーサネッ ト フレームを受信し、イーサネット スイッチによる動作同様に、MAC テーブルに入力しま

す。PE ルータでは、この MAC アドレスを使用して、リモート サイトにある別の PE ルータに 配布するために、このようなフレームを適切な LSP に切り替えることができます。

MAC アドレスが MAC アドレス テーブルにない場合、PE ルータは、イーサネット フレームを 複製し、直前に送信された入力ポートを除くそのVPLSインスタンスに関連付けられたすべて の論理ポートにフラッディングします。PE ルータは、個々のポートでパケットを受信したと きに MAC テーブルを更新し、一定期間使用されていないアドレスを削除します。

### **VPLS** の制約事項

- レイヤ 2 プロトコルトンネリングの設定はサポートされていません。
- Integrated Routing and Bridging (IRB) の設定はサポートされていません。
- 明示的 null の仮想回線接続検証 (VCCV) ping はサポートされていません。
- •スイッチは、ハブとしてではなく、階層型仮想プライベートLANサービス(VPLS)でス ポークとして設定されている場合にのみサポートされます。
- レイヤ 2 VPN インターワーキング機能はサポートされていません。
- **ip unnumbered** コマンドは、マルチプロトコル ラベル スイッチング(MPLS)構成ではサ ポートされていません。
- フラッドトラフィックの場合、仮想回線(VC)統計情報は、**show mpls l2 vc vcid detail** コ マンドの出力に表示されません。
- 接続回線では、Dot1q トンネル構成はサポートされていません。

### **CE** デバイスへのレイヤ **2 PE** デバイスインターフェイスの設定

CE デバイスへのレイヤ 2 PE デバイスインターフェイスを設定する必要があります。CE デバ イスからのタグ付きトラフィック用に PE デバイスで 802.1Q トランクを設定するか、CE デバ イスからのタグなしトラフィック用にPEデバイスで802.1Qアクセスポートを設定できます。 その両方の設定について、以下のセクションで説明します。

#### **CE** デバイスからのタグ付きトラフィックを受け取る **PE** デバイスの **802.1Q** トランクの設 定

PE デバイスで 802.1Q トランクを設定するには、次の手順を実行します。

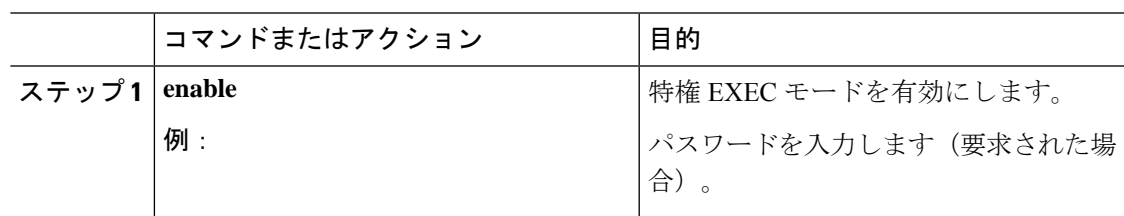

 $\overline{\phantom{a}}$ 

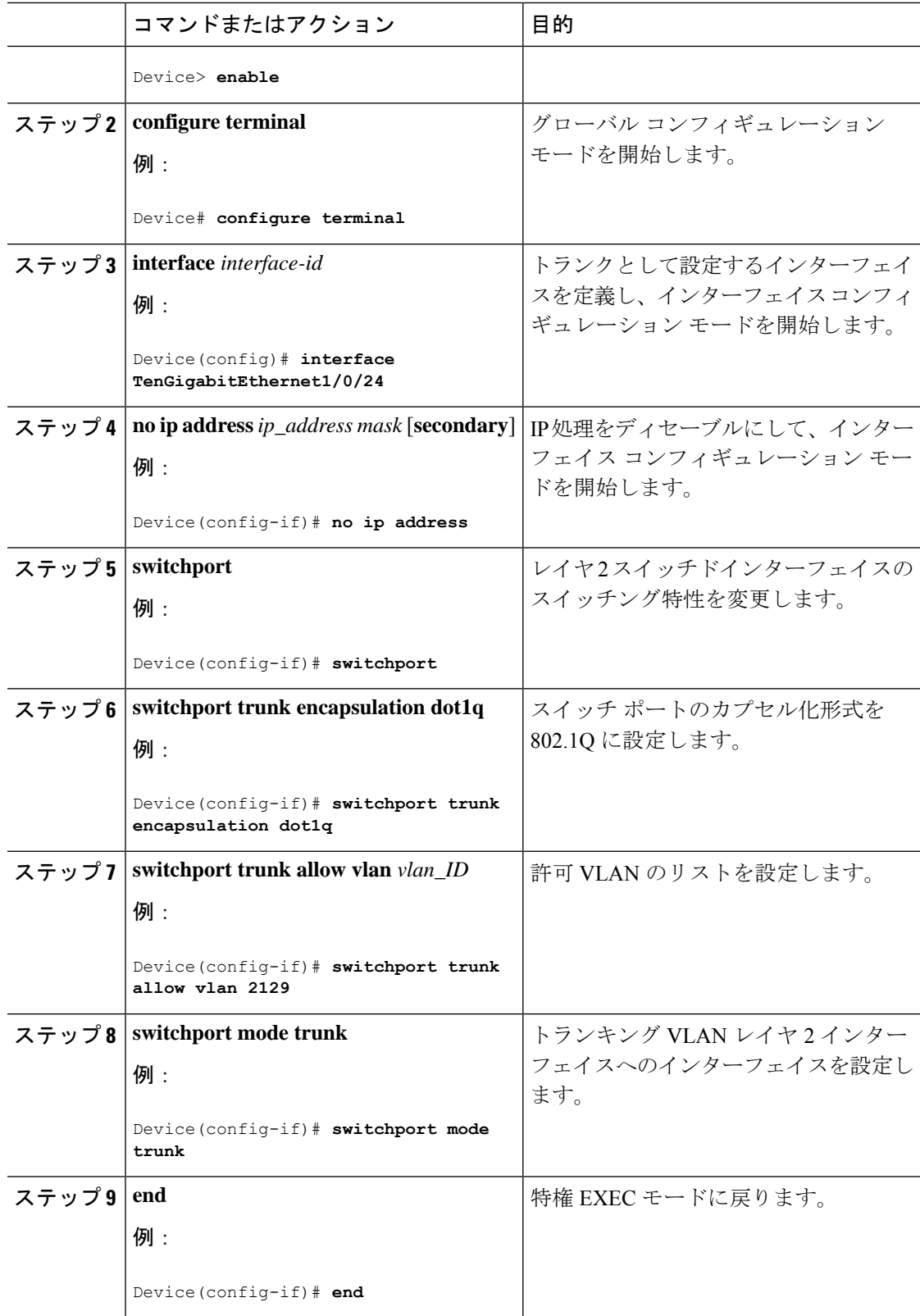

### **CE** デバイスからのタグなしトラフィックを受け取る **PE** デバイスの **802.1Q** アクセスポー トの設定

PE デバイスで 802.1Q アクセスポートを設定するには、次の手順を実行します。

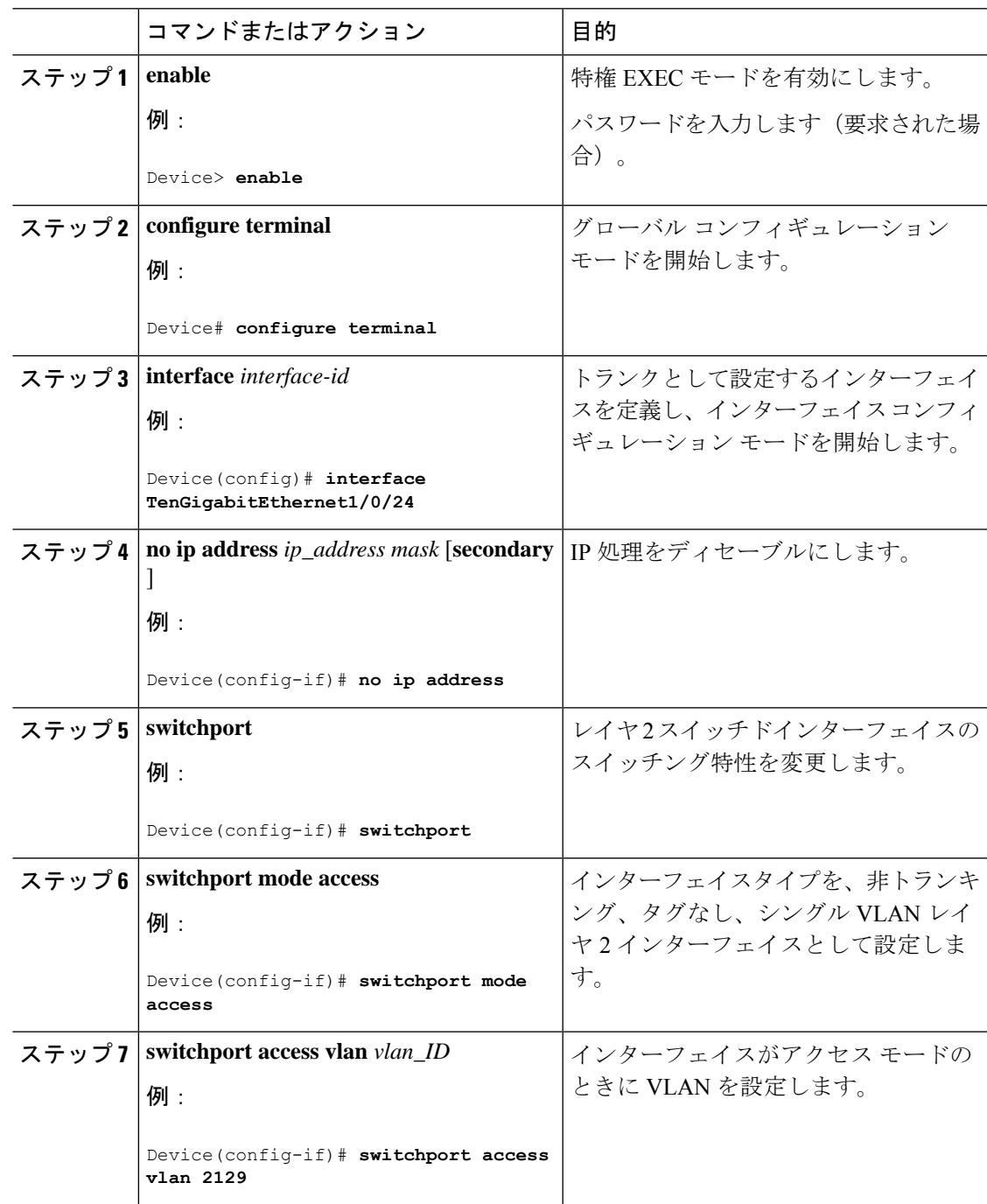

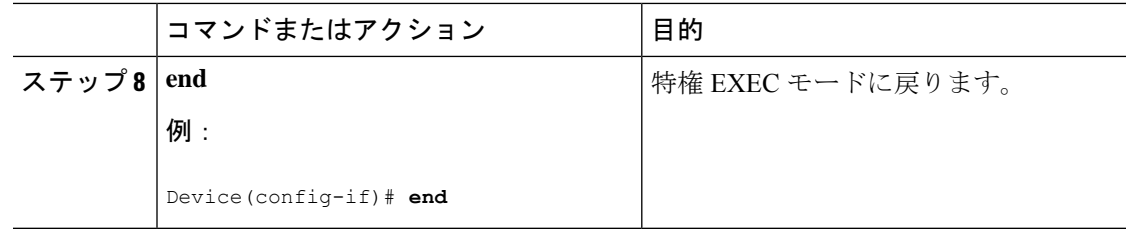

## **PE** デバイスでのレイヤ **2 VLAN** インスタンスの設定

PE デバイスにレイヤ 2 VLAN インターフェイスを設定すると、VLAN データベースへの PE デ バイス上のレイヤ 2 VLAN インスタンスで、VPLS と VLAN 間のマッピングを設定できます。 PE デバイスでレイヤ 2 VLAN インスタンスを設定するには、次の手順を実行します。

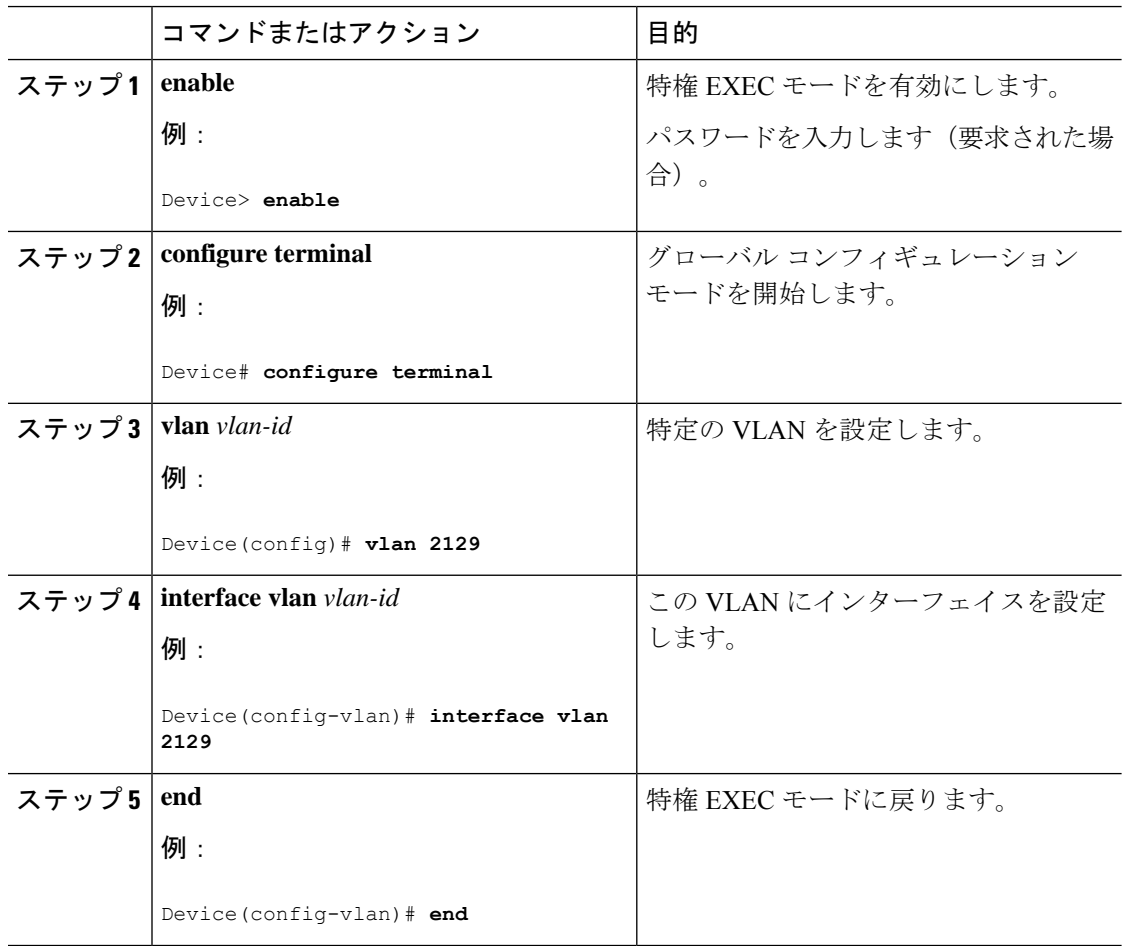

### **PE** デバイス上での **MPLS** の設定

PE デバイスで MPLS を設定するには、次の手順を実行します。

#### 手順

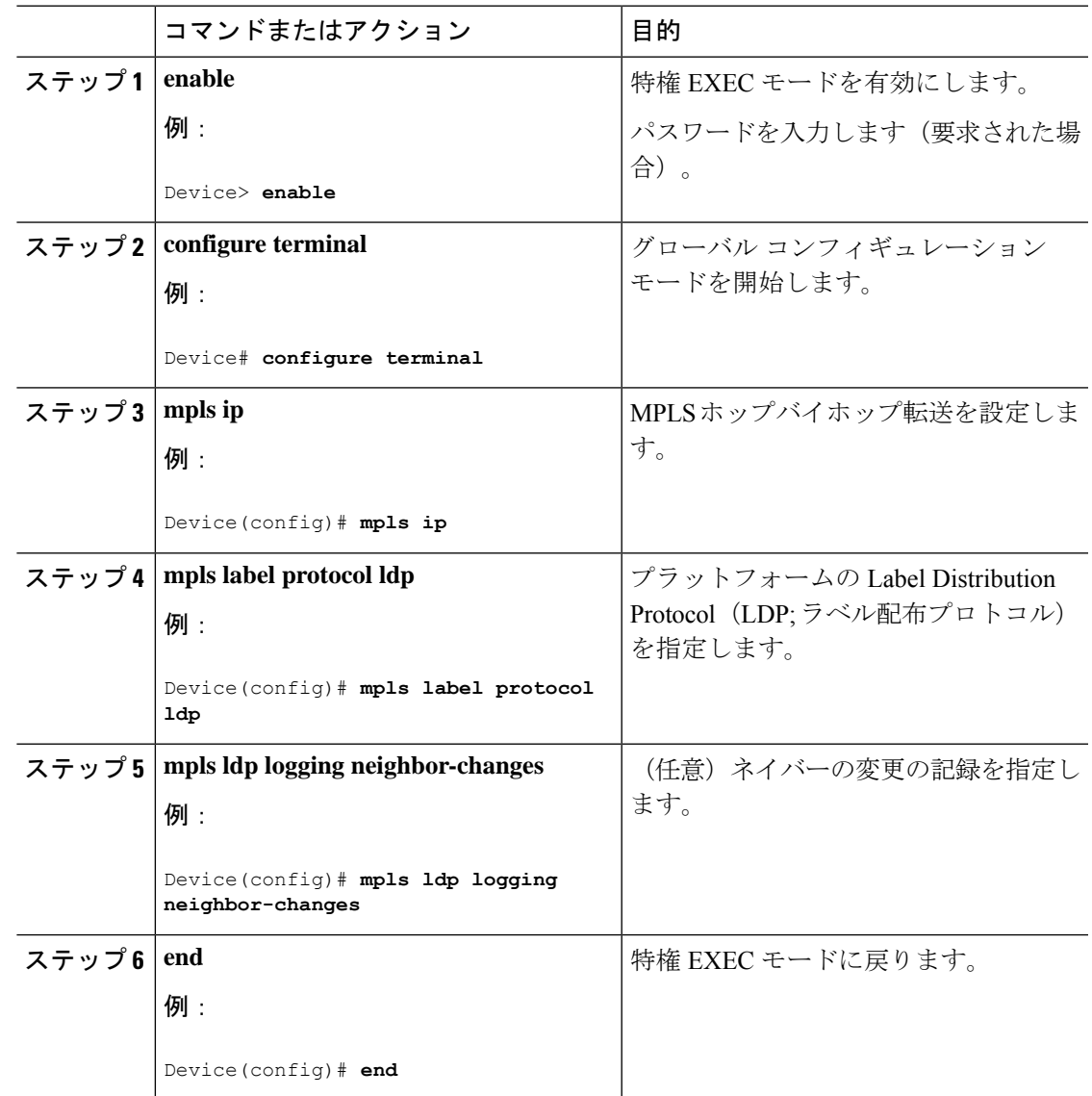

## **PE** デバイスでの **VFI** の設定

VFI によって VPLS ドメインの VPN ID、そのドメインの他の PE デバイスのアドレス、トンネ ルのシグナリングのタイプ、各ピアデバイスのカプセル化のメカニズムが指定されます。 PE デバイスで VFI および関連する VC を設定するには、次の手順を実行します。

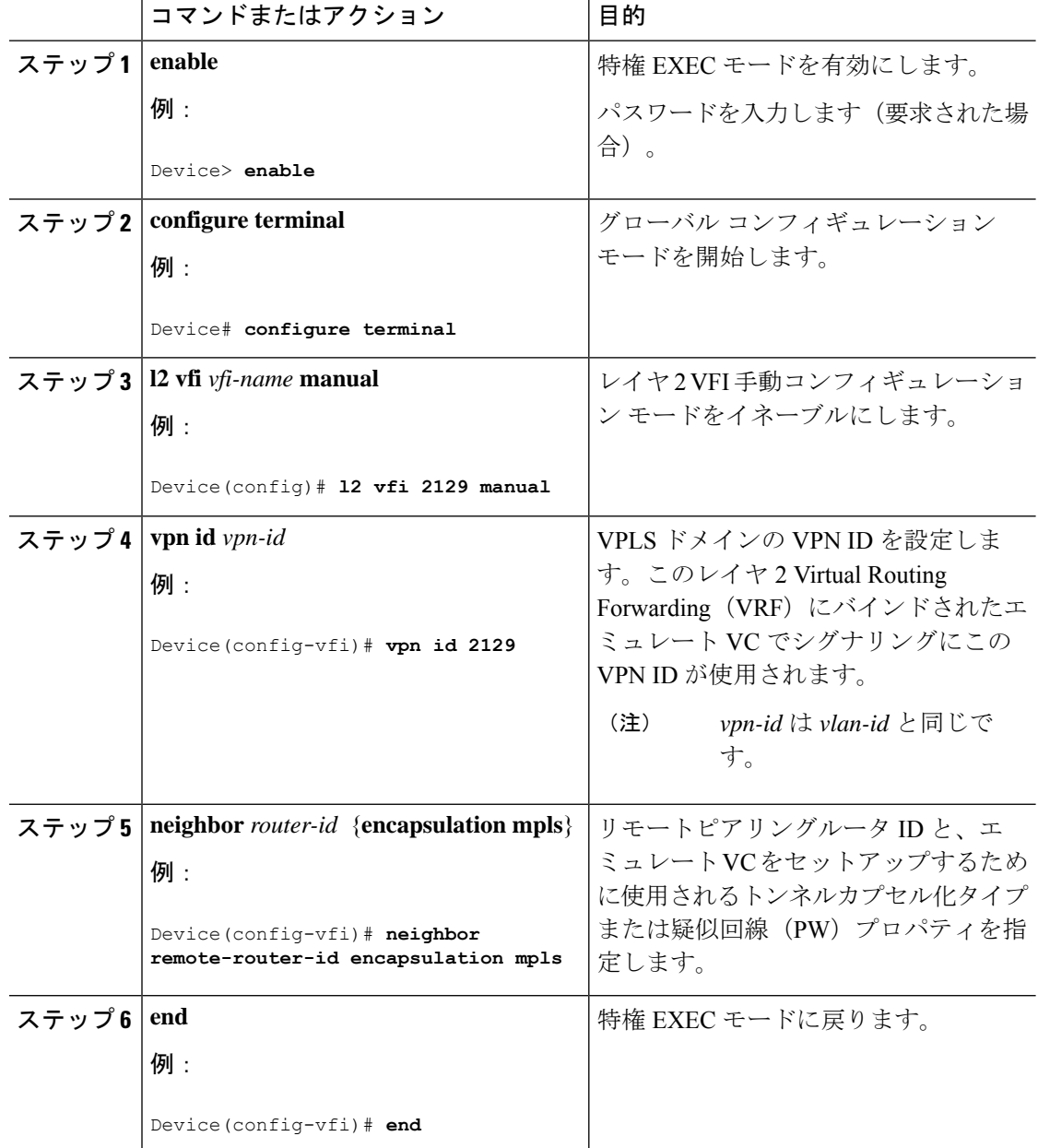

手順

## **PE** デバイスでの **VFI** への接続回線の関連付け

VFI を定義したら、1 つ以上の接続回線に関連付ける必要があります。 接続回線を VFI に関連付けるには、次の手順を実行します。

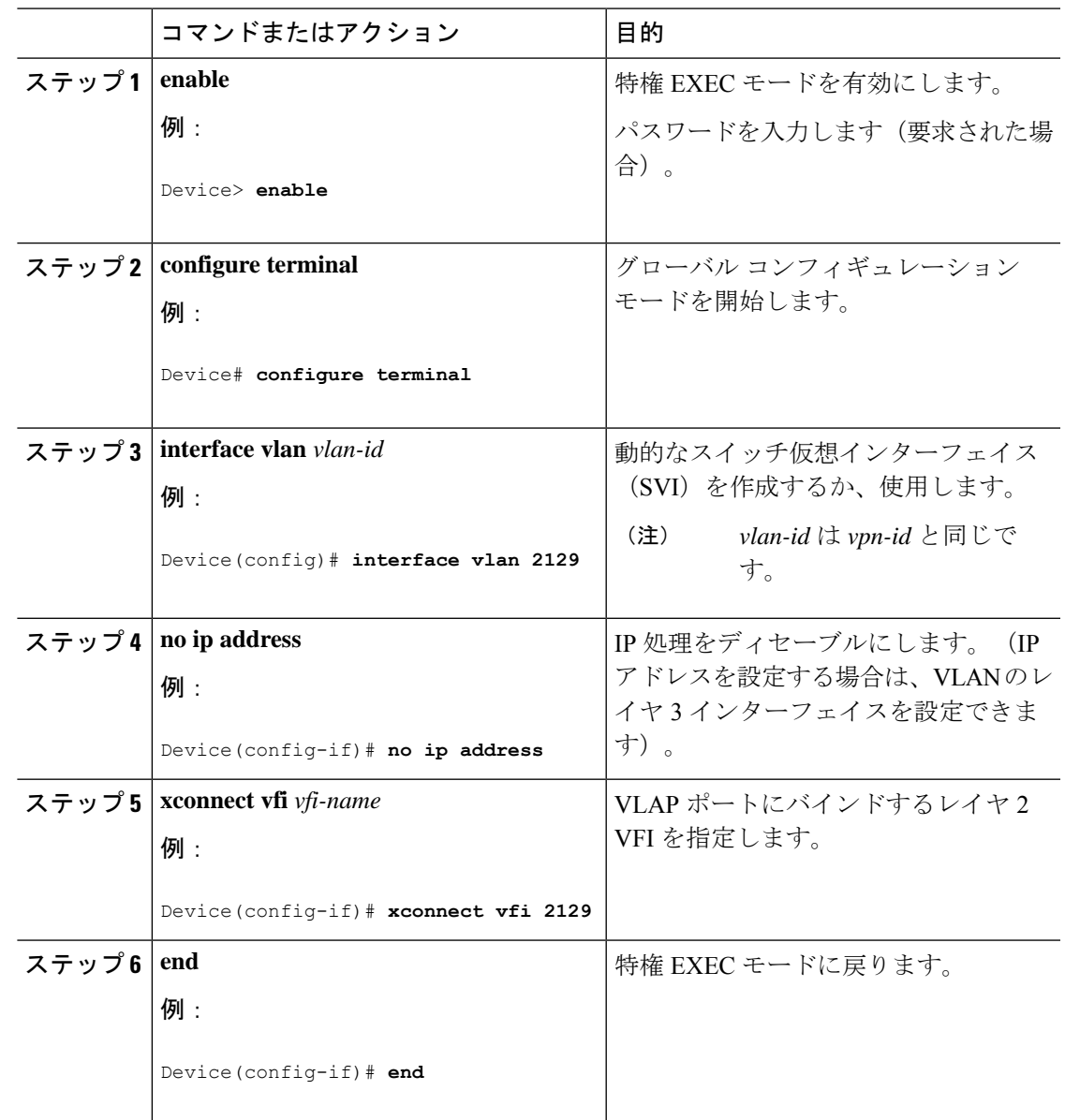

手順

Ι

### **VPLS** の設定例

図 **2 : VPLS** トポロジ

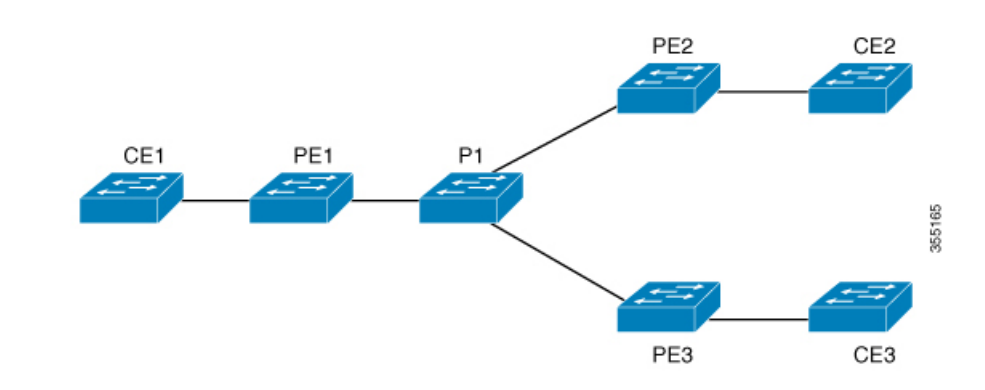

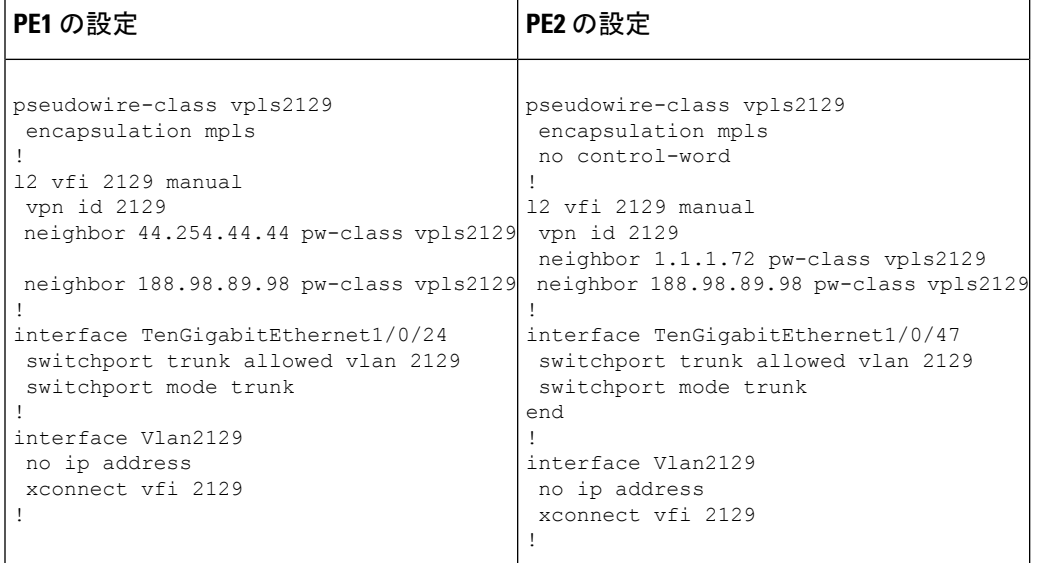

**show mpls 12transport vc detail**コマンドは、仮想回線に関する情報を提示します。

```
Local interface: VFI 2129 vfi up
  Interworking type is Ethernet
  Destination address: 44.254.44.44, VC ID: 2129, VC status: up
    Output interface: Gi1/0/9, imposed label stack {18 17}
    Preferred path: not configured
    Default path: active
    Next hop: 177.77.177.2
  Create time: 19:09:33, last status change time: 09:24:14
    Last label FSM state change time: 09:24:14
  Signaling protocol: LDP, peer 44.254.44.44:0 up
    Targeted Hello: 1.1.1.72(LDP Id) -> 44.254.44.44, LDP is UP
    Graceful restart: configured and enabled
    Non stop routing: not configured and not enabled
    Status TLV support (local/remote) : enabled/supported
```
LDP route watch : enabled Label/status state machine : established, LruRru Last local dataplane status rcvd: No fault Last BFD dataplane status rcvd: Not sent Last BFD peer monitor status rcvd: No fault Last local AC circuit status rcvd: No fault Last local AC circuit status sent: No fault Last local PW i/f circ status rcvd: No fault Last local LDP TLV status sent: No fault Last remote LDP TLV status rcvd: No fault Last remote LDP ADJ status rcvd: No fault MPLS VC labels: local 512, remote 17 Group ID: local n/a, remote 0 MTU: local 1500, remote 1500 Remote interface description: Sequencing: receive disabled, send disabled Control Word: Off SSO Descriptor: 44.254.44.44/2129, local label: 512 Dataplane: SSM segment/switch IDs: 20498/20492 (used), PWID: 2 VC statistics: transit packet totals: receive 0, send 0 transit byte totals: receive 0, send 0 transit packet drops: receive 0, seq error 0, send 0 **show l2vpn atom vc**は、ATM over MPLS が VC に設定されていることを示します。 pseudowire100005 is up, VC status is up PW type: Ethernet Create time: 19:25:56, last status change time: 09:40:37 Last label FSM state change time: 09:40:37 Destination address: 44.254.44.44 VC ID: 2129 Output interface: Gi1/0/9, imposed label stack {18 17} Preferred path: not configured Default path: active Next hop: 177.77.177.2 Member of vfi service 2129 Bridge-Domain id: 2129 Service id: 0x32000003 Signaling protocol: LDP, peer 44.254.44.44:0 up Targeted Hello: 1.1.1.72(LDP Id) -> 44.254.44.44, LDP is UP Graceful restart: configured and enabled Non stop routing: not configured and not enabled PWid FEC (128), VC ID: 2129 Status TLV support (local/remote) : enabled/supported LDP route watch  $\qquad \qquad :$  enabled Label/status state machine **:** established, LruRru Laber/status status muthinum BFD dataplane status received : Not sent BFD peer monitor status received : No fault Status received from access circuit : No fault Status sent to access circuit : No fault

Status received from pseudowire i/f : No fault Status sent to network peer : No fault Status received from network peer : No fault Adjacency status of remote peer : No fault Sequencing: receive disabled, send disabled Bindings Parameter Local **Remote** ------------ ------------------------------ ------------------------------ Label 512 17 Group ID  $n/a$  0 Interface MTU 1500 1500 1500 Control word off off off off off  $\sim$ PW type Ethernet Ethernet VCCV CV type  $0x02$  0x02 LSPV [2] LSPV [2] VCCV CC type 0x06 0x06 RA [2], TTL [3] RA [2], TTL [3] Status TLV enabled supported SSO Descriptor: 44.254.44.44/2129, local label: 512 Dataplane: SSM segment/switch IDs: 20498/20492 (used), PWID: 2 Rx Counters 0 input transit packets, 0 bytes 0 drops, 0 seq err Tx Counters 0 output transit packets, 0 bytes 0 drops

## **VPLS BGP** ベースの自動検出の設定

次の項では、VPLS BGP ベースの自動検出の設定方法について説明します。

### **VPLS BGP** ベースの自動検出について

#### **VPLS BGP** ベースの自動検出

VPLS 自動検出を使用すると、各仮想プライベート LAN サービス (VPLS) プロバイダー エッ ジ(PE)デバイスで、同じ VPLS ドメインの一部である他の PE デバイスを検出できます。 VPLS 自動検出は、いつ PE デバイスが、いつ VPLS ドメインで追加および削除されたかも追 跡します。そのため、VPLS 自動検出を有効にすると、VPLS ドメインを手動で設定したり、 PE デバイスが追加または削除されたときに設定をメンテナンスしたりする必要がなくなりま す。VPLS 自動検出は、ボーダー ゲートウェイ プロトコル(BGP)を使用して、VPLS メンバ を検出し、VPLS ドメイン内の擬似回線をセットアップおよび解除します。

BGPでは、エンドポイントプロビジョニング情報を保存する際にレイヤ2VPN (L2VPN)ルー ティング情報ベース (RIB) が使用されます。これは、レイヤ2仮想転送インスタンス (VFI) が設定される度に更新されます。プレフィックスおよびパス情報は L2VPN データベースに保 存され、ベスト パスが BGP により決定されるようになります。BGP により、アップデート メッセージですべての BGP ネイバーにエンドポイント プロビジョニング情報が配布されると き、L2VPN ベースのサービスをサポートするために、このエンドポイント情報を使用して擬 似回線メッシュが設定されます。

BGP 自動検出のメカニズムにより、VPLS 機能に必要不可欠な L2VPN サービスの設定が簡易 化されます。VPLSは、高速イーサネット使用した堅牢でスケーラブルなIPマルチプロトコル ラベルスイッチング(MPLS)ネットワークによる大規模な LAN として、地理的に分散した 拠点間を接続することで柔軟なサービスの展開を実現します。

## **VPLS BGP** ベースの自動検出のイネーブル化

VPLS BGP ベースの自動検出を有効にするには、次の手順を実行します。

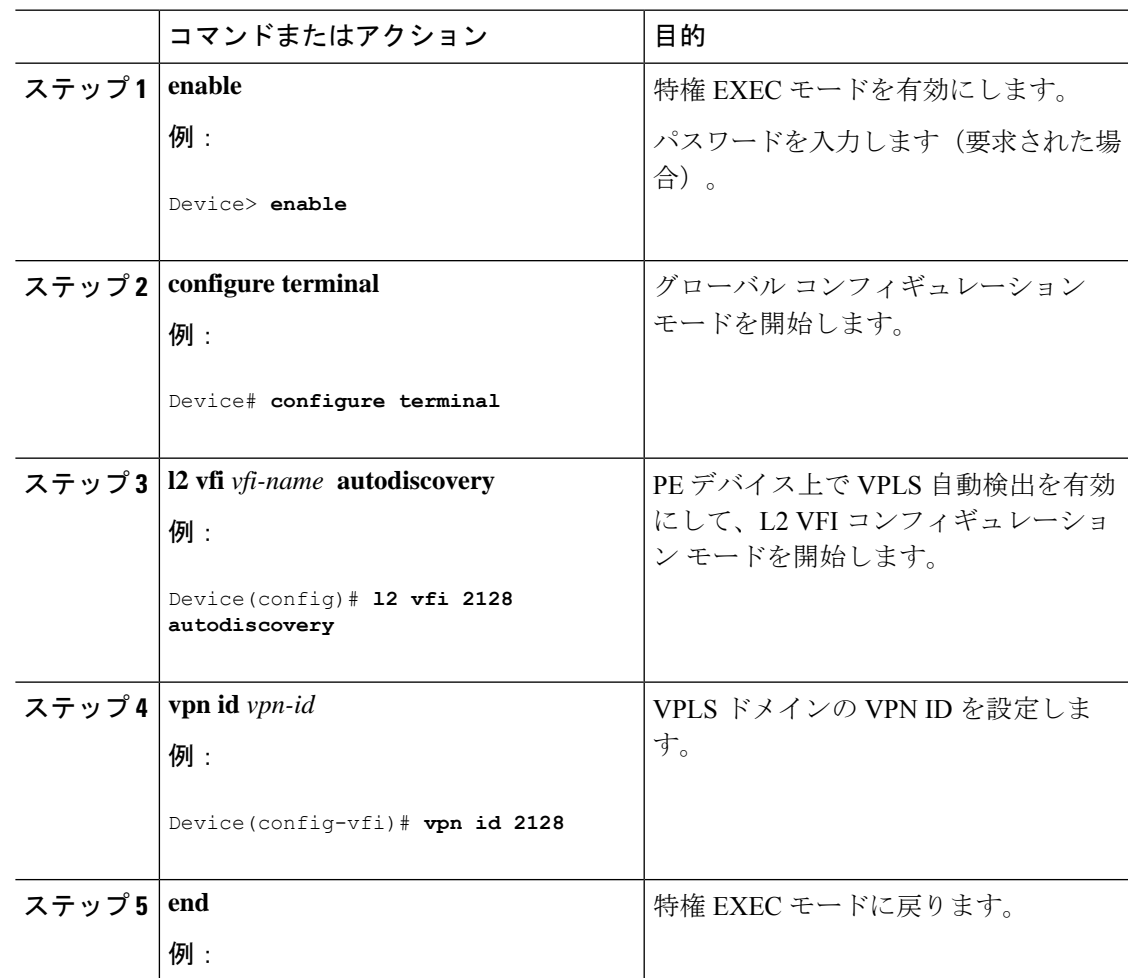

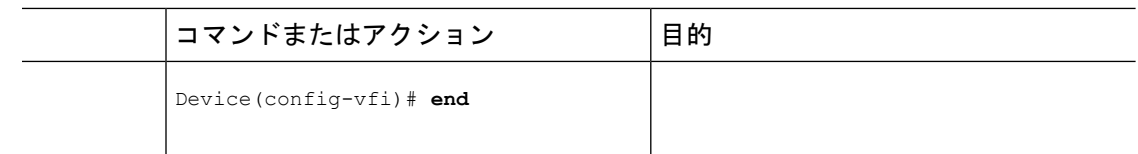

## **VPLS** 自動検出を有効にする **BGP** の設定

VPLS 自動検出を有効にするように BGP を設定するには、次の手順を実行します。

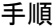

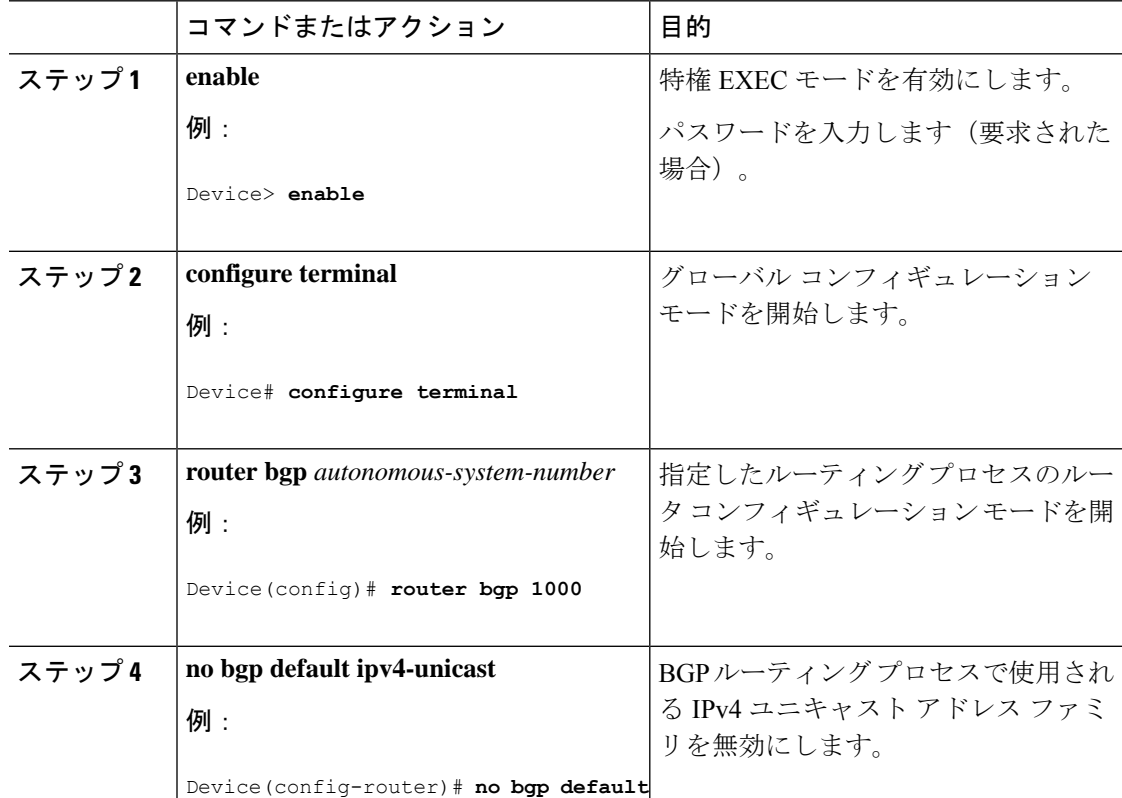

Ι

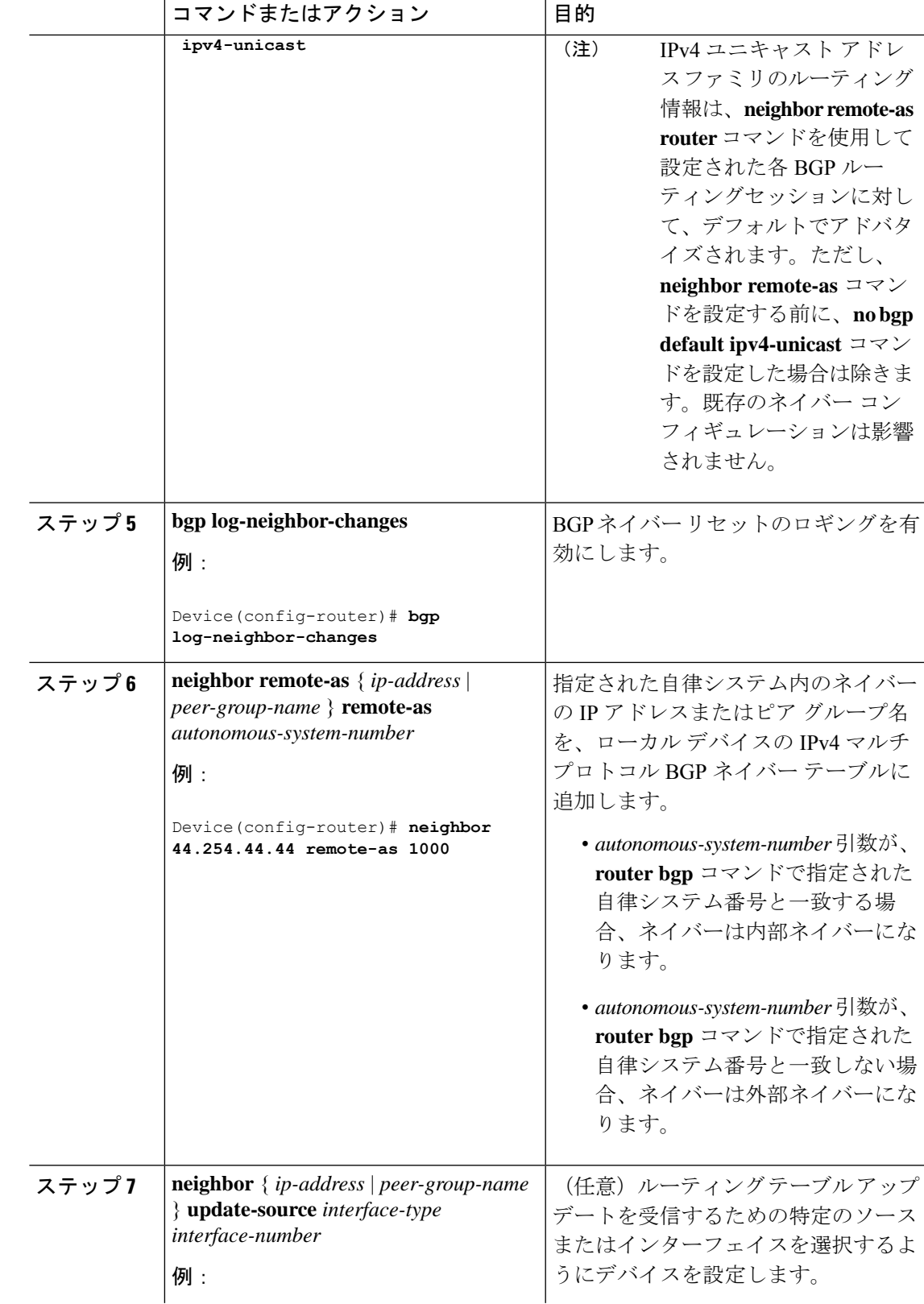

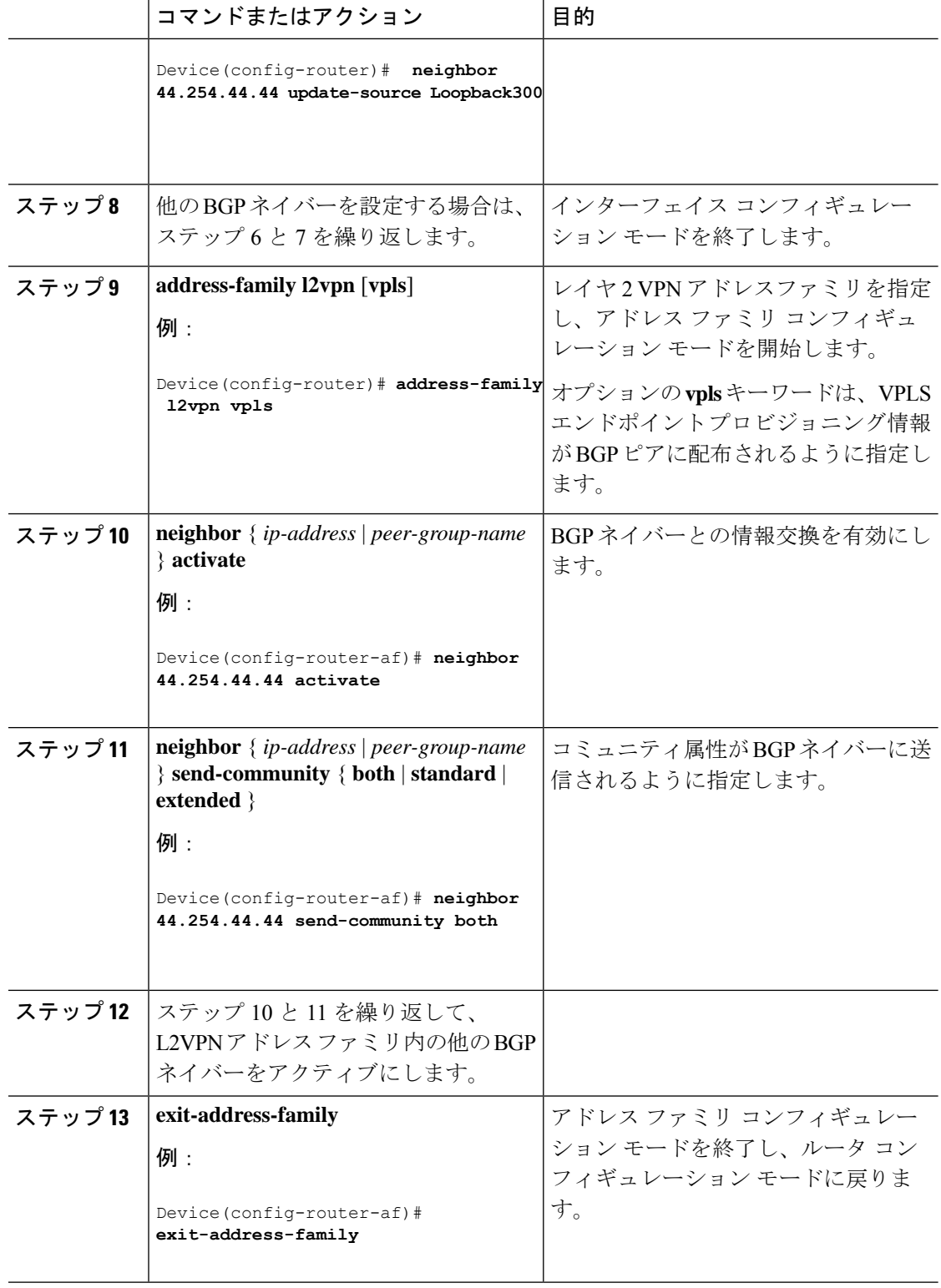

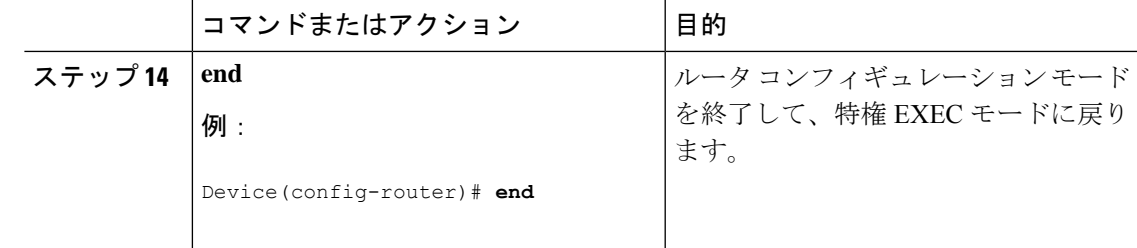

## **VPLS BGP-AD** の設定例

```
PE の設定
router bgp 1000
bgp log-neighbor-changes
bgp graceful-restart
neighbor 44.254.44.44 remote-as 1000
neighbor 44.254.44.44 update-source Loopback300
!
address-family l2vpn vpls
 neighbor 44.254.44.44 activate
 neighbor 44.254.44.44 send-community both
exit-address-family
!
l2 vfi 2128 autodiscovery
vpn id 2128
interface Vlan2128
no ip address
xconnect vfi 2128
!
```
次に、**show platform software fedsw 1 matm macTable vlan2000** コマンドの出力例を示します。

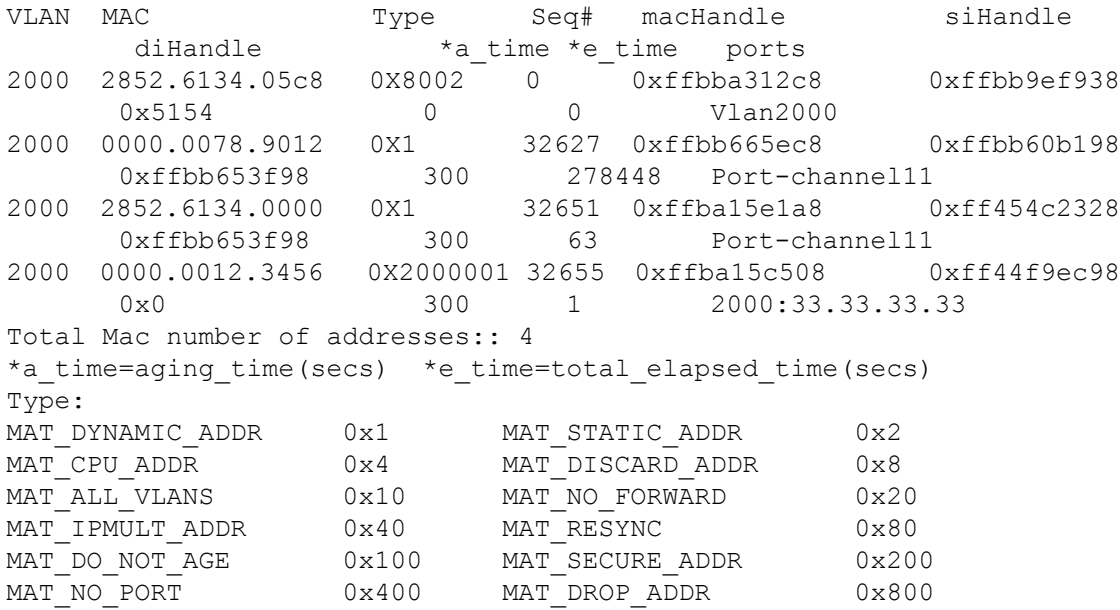

```
MAT_DUP_ADDR 0x1000 MAT_NULL_DESTINATION 0x2000
MAT_DOT1X_ADDR 0x4000 MAT_ROUTER_ADDR 0x8000
MAT_WIRELESS_ADDR  0x10000  MAT_SECURE_CFG_ADDR  0x20000
MAT_OPQ_DATA_PRESENT_0x40000 MAT_WIRED_TUNNEL_ADDR 0x80000
MAT_DLR_ADDR 0x100000 MAT_MRP_ADDR 0x200000
MAT_MSRP_ADDR 0x400000 MAT_LISP_LOCAL_ADDR 0x800000
MAT_LISP_REMOTE_ADDR 0x1000000 MAT_VPLS_ADDR 0x2000000
次に、show bgp l2vpn vpls all コマンドの出力例を示します。
BGP table version is 6, local router ID is 222.5.1.1
Status codes: s suppressed, d damped, h history, * valid, > best, i -
internal,
 r RIB-failure, S Stale, m multipath, b backup-path, f RT-Filter,
 x best-external, a additional-path, c RIB-compressed,
 t secondary path,
Origin codes: i - IGP, e - EGP, ? – incomplete
RPKI validation codes: V valid, I invalid, N Not found
Network Next Hop Metric LocPrf Weight Path
Route Distinguisher: 1000:2128
*> 1000:2128:1.1.1.72/96
              0.0.0.0 32768 ?
*>i 1000:2128:44.254.44.44/96
             44.254.44.44 0 100 0 ?
```
#### **VPLS** および **VPLS BGP** ベースの自動検出の機能情報

次の表に、このモジュールで説明した機能に関するリリース情報を示します。この表は、ソフ トウェア リリース トレインで各機能のサポートが導入されたときのソフトウェア リリースだ けを示しています。その機能は、特に断りがない限り、それ以降の一連のソフトウェアリリー スでもサポートされます。

#### 表 **<sup>1</sup> : VPLS** および **VPLS BGP** ベースの自動検出の機能情報

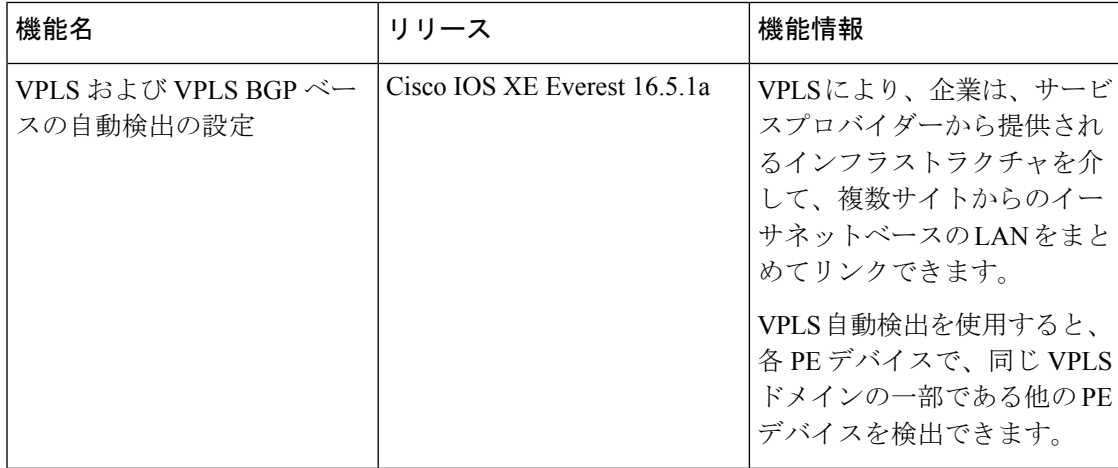

翻訳について

このドキュメントは、米国シスコ発行ドキュメントの参考和訳です。リンク情報につきましては 、日本語版掲載時点で、英語版にアップデートがあり、リンク先のページが移動/変更されている 場合がありますことをご了承ください。あくまでも参考和訳となりますので、正式な内容につい ては米国サイトのドキュメントを参照ください。